# <span id="page-0-0"></span>**Visual view**

- [Version](#page-0-0)
- [Overview](#page-0-1)
	- <sup>o</sup> [Control buttons for the source/pivot Visual file](#page-1-0)
	- <sup>o</sup> [Control buttons for the review process](#page-1-1)
	- <sup>o</sup> [Control buttons for the target Visual file](#page-1-2)

### [Version](https://confluence.translate5.net/display/BUS/Version+and+versioning)

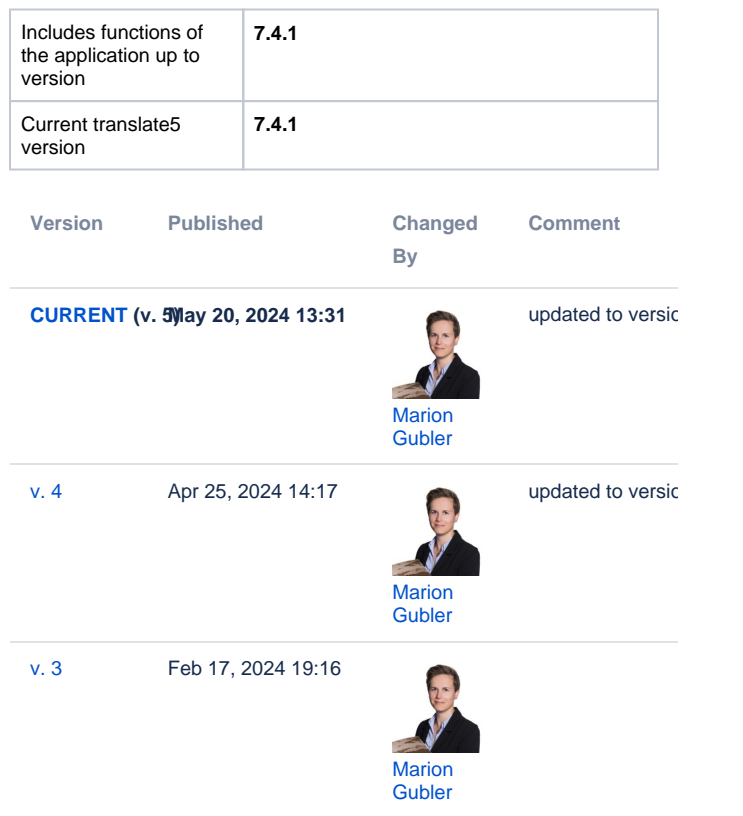

#### [Go to Page History](https://confluence.translate5.net/pages/viewpreviousversions.action?pageId=501776418)

The Visual display allows you to view a document's content in the original layout while translating or reviewing it. For this purpose, not only the source files are imported into translate5 when the project is created, but also a graphically designed version of the source files or a URL list. The following formats are accepted for the WYSIWYG version of the content:

- A text file called "reviewHtml.txt" which contains one or more URLs (one URL per line, without further information). The order of the URLs should correspond to the order of the associated source files.
- One or more PDF or HTML files containing the same text as the source files. The order of the PDF/HTML files should correspond to that of the associated source files. It is not necessary to provide a PDF/HTML file for each source file.
- One or more XML and XSL files. These are converted into HTML files, which then form the basis for the Visual view.
- Pixel-based images (e.g. screenshots of apps for app translation)
- Videos (e.g. for the translation of subtitles).

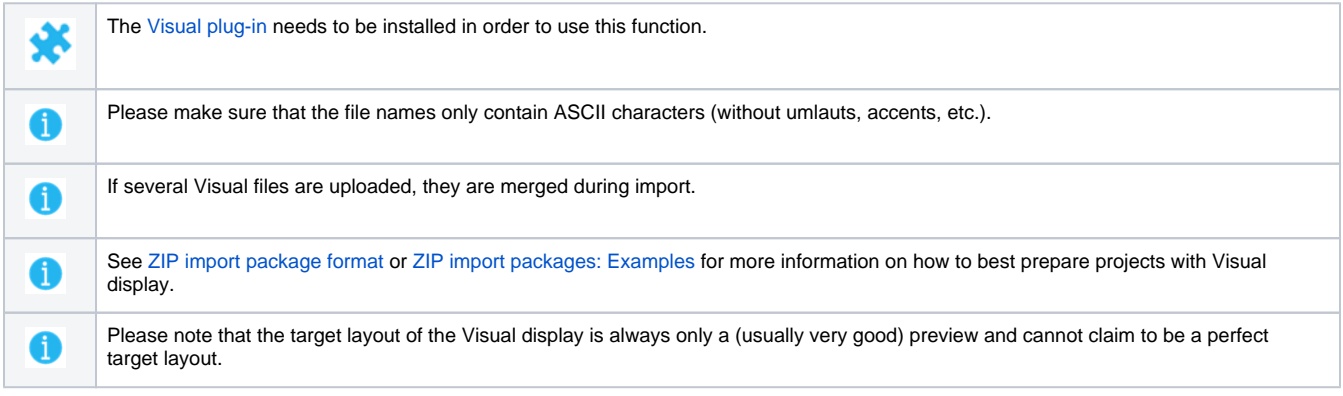

#### <span id="page-0-1"></span>**Overview**

The visual view is composed of the following elements:

![](_page_1_Picture_1.jpeg)

- 1. Visual view of source, pivot and target file or target file only
- 2. [Control buttons for the source](#page-1-0) [/pivot Visual file](#page-1-0)
- 3. [Control buttons for the review](#page-1-1)  [process](#page-1-1)
- 4. [Control buttons for the target](#page-2-0)  [Visual file](#page-2-0)

#### <span id="page-1-0"></span>Control buttons for the source/pivot Visual file

![](_page_1_Picture_96.jpeg)

#### <span id="page-1-1"></span>Control buttons for the review process

<span id="page-1-2"></span>![](_page_1_Picture_97.jpeg)

## <span id="page-2-0"></span>Control buttons for the target Visual file

![](_page_2_Picture_58.jpeg)